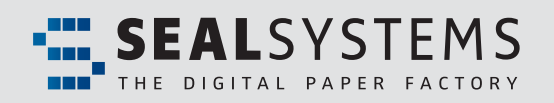

# *FACTSHEET Stamps and Watermarks*

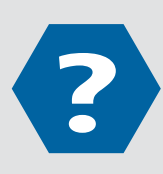

Stamps and watermarks are text or graphic elements providing additional markings for document information during output. Watermarks are dynamically placed below document content and stamps are placed above the document content.

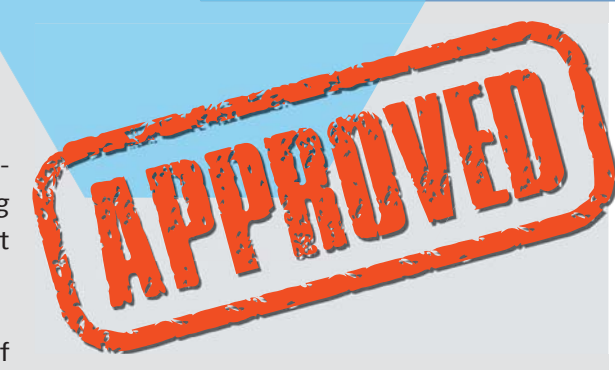

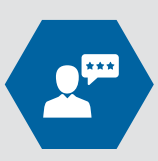

The user can determine the form, orientation and position of

the applied stamps or the watermarks. As an added benefit, the text field of a stamp can be filled the moment before output occurs with the PLOSSYS header entry tool. The appearance of a stamp can be controlled this way as well.

#### *Stamps and watermarks*

*Stamps can be confi gured in various ways including font, color, location and more. Document stamping converts the document content into a dynamic stamp placed above the document text. Watermarks are placed in the background of the document without hiding the document content.*

*The automatic or controlled placement of document Meta Data as stamps and watermarks enhances process security.*

### **Usage**

Status information from drawings, including CAD systems or digital archives, can be printed in a well visible position at the moment of output. This insures safer and more transparent document output.

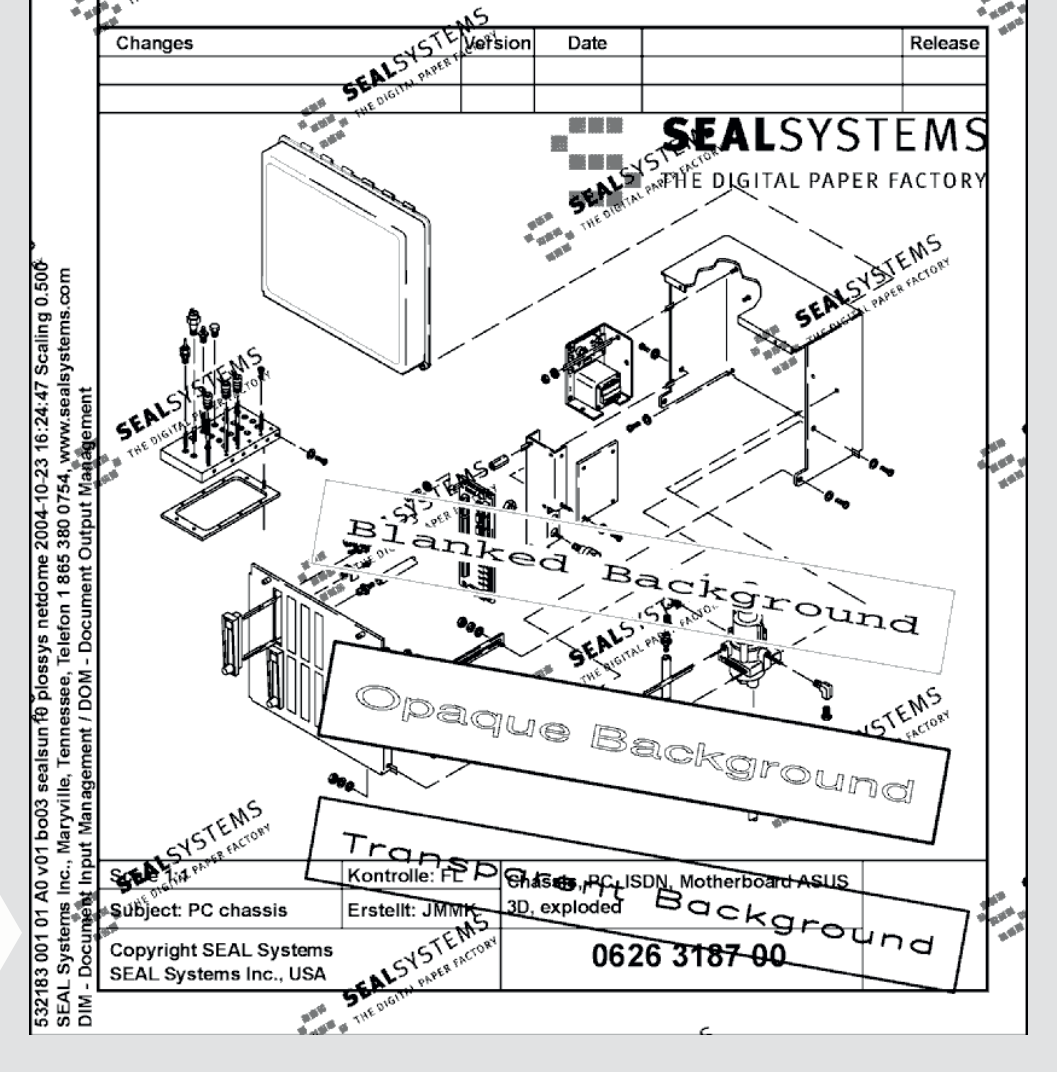

# *Stamps and watermarks*

## **Editor**

For simple creation and efficient editing of stamp layouts, an editor is delivered with the following features:

- Stamp preview
- Stamp configuration: Loading, copying, changing, storing
- Stamp positions
- Setting of pattern text
- Display and change of layout definitions: Text layout, box layout, color definitions
- $\cdot$  Configuration of the stamp editor
- Able for run on each Windows workstation

This tool provides mapping, maintenance and editing of stamp layouts faster and easier, eliminating the need for costly settings and control prints.

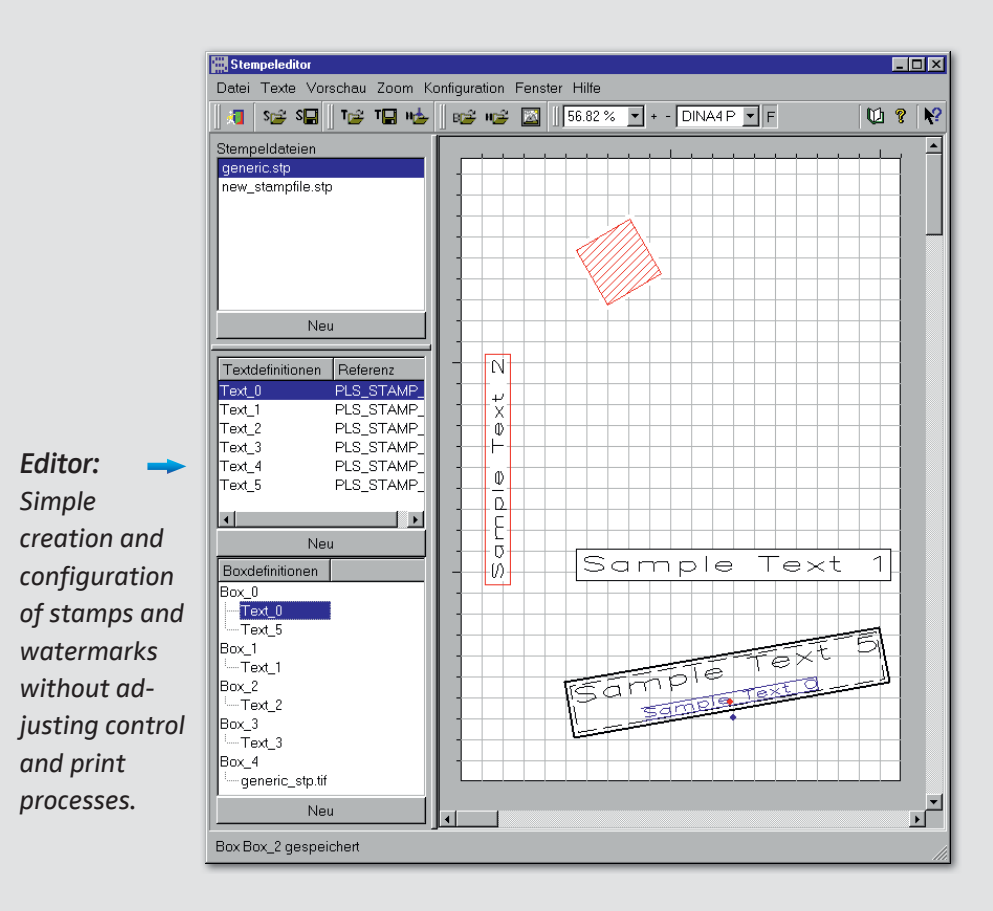

## **Configurable Parameters**

#### **Text attributes**

- Font size
- Color
- Text alignment (centered, left or right aligned)
- Font line width
- Font type, selection out of over 50 font type styles
- Character separation and extension
- Mirrored texts
- Default texts

#### **Stamp and Watermark attributes:**

- Position and size
- Angle of the stamp/watermark
- Drawing a frame (yes/no)
- Color of the frame
- Rotate stamps/watermarks with the drawing
- Scale stamps/watermarks with the drawing
- Definition of the content via metafiles (graphic)
- Deletion of the background of a stamp or only showing the background of the text
- Repeated output of a stamp or watermark over the whole drawing is possible through line or column
- Unicode capable

### **System Environment**

PLOSSYS® netdome

### **Product Code**

Z-STP

## *Stamps and watermarks*

#### **Gert Oehler and Debra Garls are specialist for your questions concerning:**

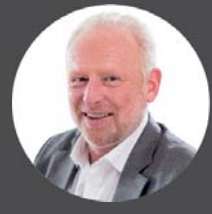

*Output and distribution of documents – without any disadvantages*

**Europe/Asia/Australia** Gert Oehler Tel +49 9195 926 136 gert.oehler@sealsystems.de **USA/Canada/Americas** Debra Garls Tel +1 774 200 0933 debra.garls@sealsystems.com

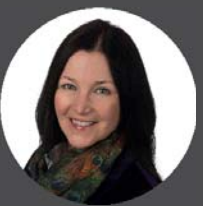

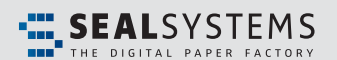

E-Mail: info@sealsystems.com Web: www.sealsystems.com

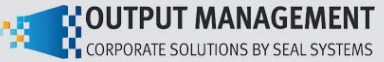

We would be happy to answer all of your questions around generation of stamps and watermarks, possible fields of application and the specific potential in your company.

© 2019 SEAL Systems. PLOSSYS® is a registered trademark of SEAL Systems. Other computer and software names mentioned in this brochure are trade names and/or trademarks of the respective manufacturers. Subject to change without notice. Date: 11. January 2019 V102-041006-0-en